# **Send SMS Twilio**

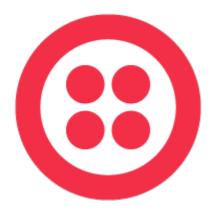

### **Description**

Send SMS messages from Switch with Twilio as provider. You need an account at Twilio to be able to use the app.

It can be convenient to sometimes send out SMS messages to customers with information about the job currently in processing. Or to the system manager reporting errors in Switch.

You can create an account for Twilio here: <a href="https://www.twilio.com/">https://www.twilio.com/</a>
It is possible to have a testing account for a limited number of messages.

### Compatibility

Switch 20 Windows or Mac OSX.

### Compatibility third-party applications

No third party applications are used by this app.

## **Connections**

Send SMS Twilio has traffic light outgoing connections for Success and Error. No settings are available for the outgoing connection.

### Properties detailed info

Twilio account ID

This is the account ID you will get from Twilio

Twilio token

This is the token you will get from Twilio

• SMS Sending number

The number or ID that the recipient will see as who the message is from

• SMS Receiver number

The number to which the message will be sent. Can use variables

SMS Message

The message to be sent, can use variables

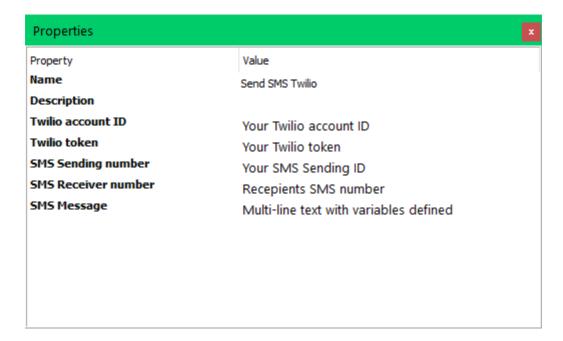

#### Private data

If there is any problem with the SMS sending failing, the provider will send back an error message that will be shown in the Switch logs. The error message is also saved as a Private data entry with the private data key = **SMS error** 

This can be useful and used for reporting the errors in an email or to a database.